# 即开票销售管理系统 需求规格说明书

广州彩是路信息科技有限公司

**2020** 年 **9** 月

# 文档修改记录

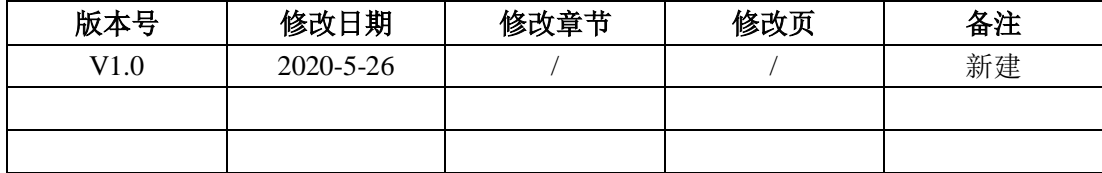

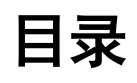

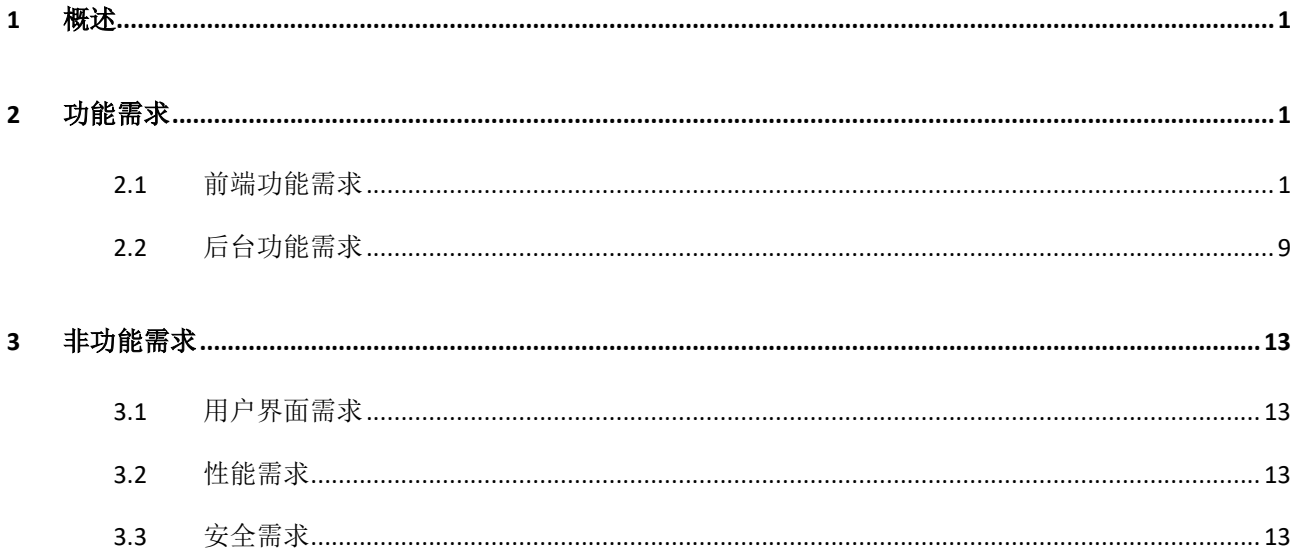

# <span id="page-3-0"></span>**1** 概述

"即开票销售展示柜管理系统"是由广州彩是路信息科技有限公司自主开发,为彩民提 供自助购买网点即开型彩票,支持业主对自助终端"票种"、"数量"的修改和本机每日销 量查询,为运营管理人员提供后台管理系统进行运营管理。

# <span id="page-3-1"></span>**2** 功能需求

# <span id="page-3-2"></span>**2.1** 前端功能需求

# **2.1.1** 主页面

系统应提供用户主页面,并要求系统实现自启动,不需要用户做登录的操作。

# **2.1.2** 业主管理

提供业主管理页面,实现业主对终端机票种、数量的登记和修改;对本机日销量的查 询。

#### **2.1.2.1**登录

#### **2.1.2.1.1** 业主登录

1) 在主页面上提供业主维护的登录入口,登录入口要求隐藏。

2) 提供登录页面供用户登录,页面表现要求如图 2.1.2.1.1-1 所示。

3) 终端编码不支持修改,密码应提供初使化登录密码,如:123456。

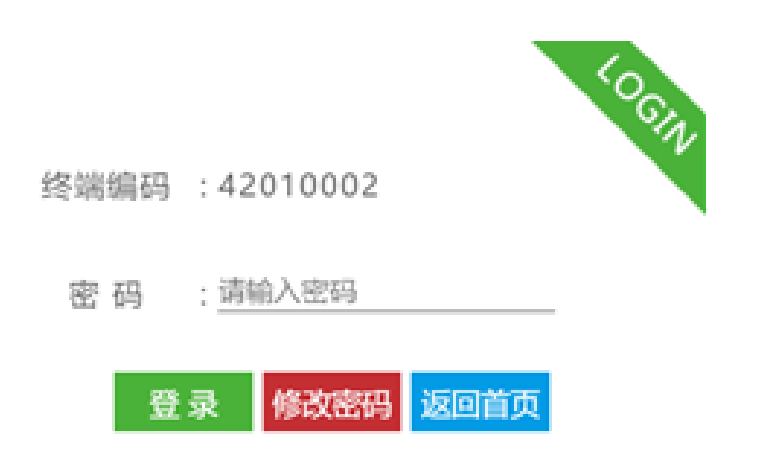

图 2.1.2.1.1-1 业主登录页面

4) 登陆信息输入项为"密码",并对登录信息进行效验。

#### **2.1.2.1.2** 修改密码

1) 在"业主"登陆页面,应提供"修改密码"的选项,修改密码的页面要求如图 2.1.2.1.2-1 所示。

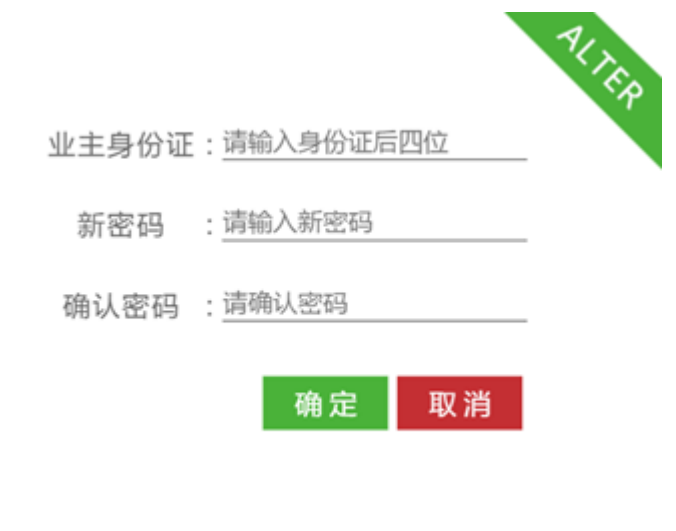

图 2.1.2.1.1-1 密码修改页面

- 2) 修改密码时,需验证业主身份,即身份证后四位。
- 3) 输入确认密码与新密码不同时应给出提示信息。
- 4) 新密码长度不少于 6 个字符、不大于 15 个字符,格式要求数字。
- 5) 新密码和确认密码不符合要求时,应给出提示信息。
- 6) 输入新密码符合要求, "确定"保存后, 关闭修改密码页面。

7) 系统应提供取消修改密码的操作,密码将不做修改。

#### **2.1.2.2**管理

#### **2.1.2.2.1** 设置

- 1) 在业主设置主页面,应可操作对应机头的使用和关闭,最大支持机头数 6。
- 2) 在业主设置主页面,应提供票种的增、删、改的功能。
- 3) 在业主设置主页面,有增、删、改等任一操作时,应不允许切换到其它模块,并要求对 当前库存进行确认。
- 4) 在业主设置主页面,完成增、删、改的操作后,业主设置主页面和销售主页面应显示最 新的票种信息。

#### **2.1.2.2.1.1**添加彩票

- 1) 提供在对应机头位置上,添加彩票的功能,如图 2.1.2.2.1.1-1 所示。
- 2) 添加彩票时,应可在系统支持的票种列表里选择需要放入的票种信息、数量。
- 3) 在业主设置页面完成彩票的添加后,在主页面应将相应的票种信息进行展示,展示信息 应包含:票种名、金额、票种图样、余票数量。
- 4) 票种数量输入,格式要求数字,且不大于 100。

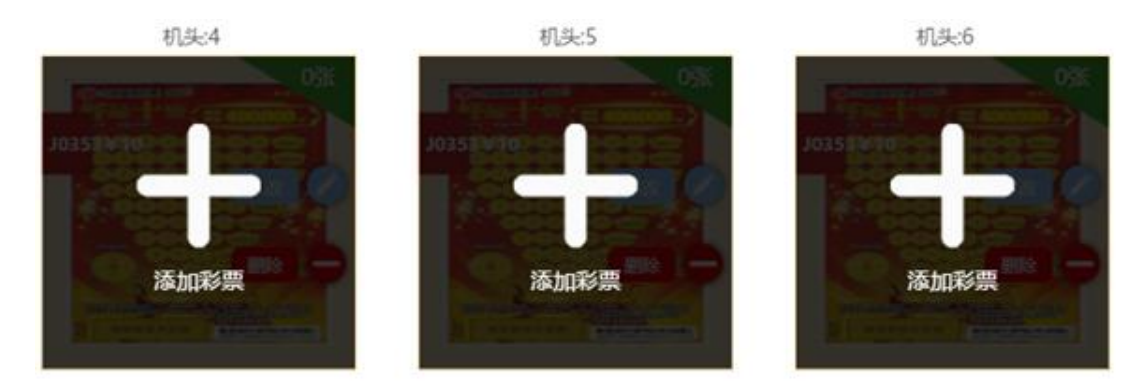

图 2.1.2.2.1.1-1 添加彩票

#### **2.1.2.2.1.2**删除彩票

对已添加彩票的机头位,应提供删除彩票的按钮,在点击删除按钮后,应弹出提示窗 口,如"是否删除彩票",选择是,完成删除操作,选择否,不再删除。如图

2.1.2.2.1.2-1 所示。

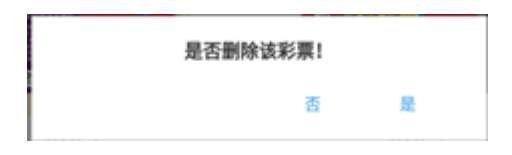

图 2.1.2.2.1.2-1 删除彩票页面

#### **2.1.2.2.1.3**修改彩票

- 1) 对已添加彩票的机头位,应提供修改按钮,在点击修改按钮后,可在系统支持的票种列 表里选择需要修改的票种信息、数量,再点击确定按钮,可完成本机头票种、数量的修 改。
- 2) 票种数量输入,格式要求数字,且不大于 100。

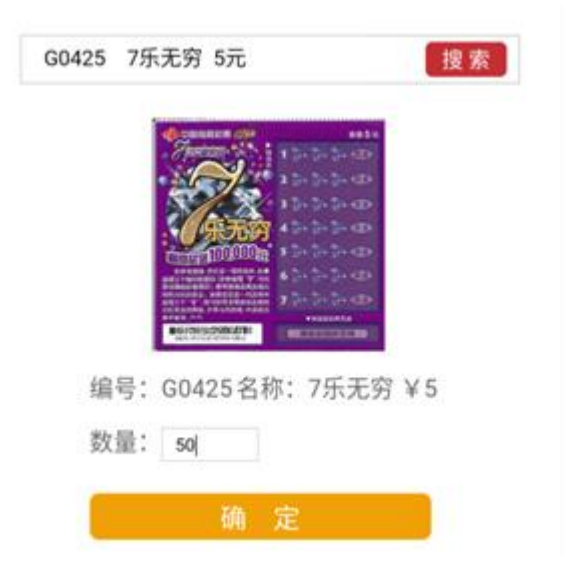

图 2.1.2.2.1.3-1 票种数量修改

#### **2.1.2.2.2** 销量

- 1) 系统应提供终端机每日销售明细数据查询。
- 2) 查询条件应包含日期选择,支持按天查询,可查询近一个月的销售明细数据。
- 3) 每日销售明细数据,应包含以下字段:销售时间、方案代码、方案名称、单票金额、数 量、合计等。

#### **2.1.2.2.3** 关于

系统应提供终端信息查询,需包含以下信息:终端型号、系统版本号、终端编号、开发 者信息等。

#### **2.1.2.3**登出

1) 在业主登录页、业主管理页面、设置主页面,都应提供业主登出功能。

2) 点击登出功能后,应回到销售主页面。

# **2.1.3** 用户购买

#### **2.1.3.1**选号

- 1) 销售主页面应包含:票种名、金额、票种图样、余票数量和购买数量等信息,如图 2.1.3.1-1 所示。
- 2) 销售主页面可展示 4-6 个票种。
- 3) 在每个票种展示区,应可通过点击加减图标来选择购票的数量。
- 4) 购票数量,最大支持 100。
- 5) 在页面下部区域,应显示已选票数、已选金额,并在点击"确定"后,完成选号的操 作。

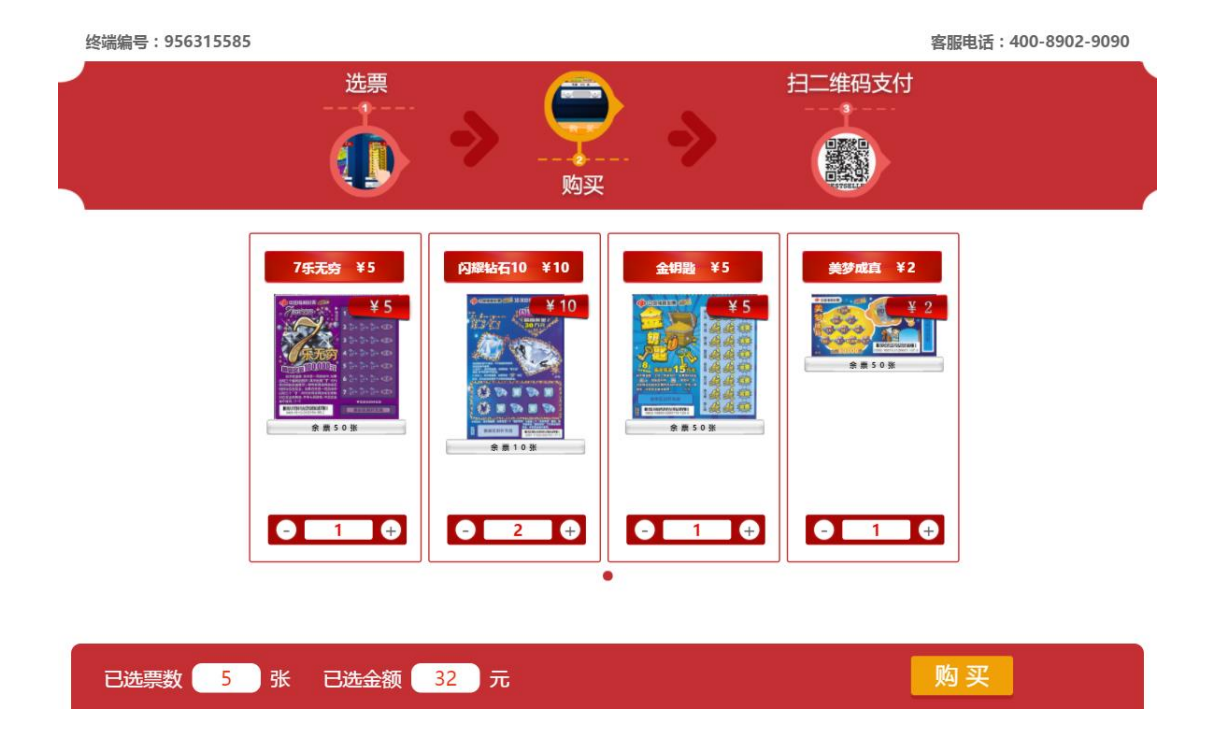

图 2.1.3.1-1 选号页面

6) 点击任一票种图样,应弹出该票种的"票面须知",如图 2.1.3.1-2 所示。

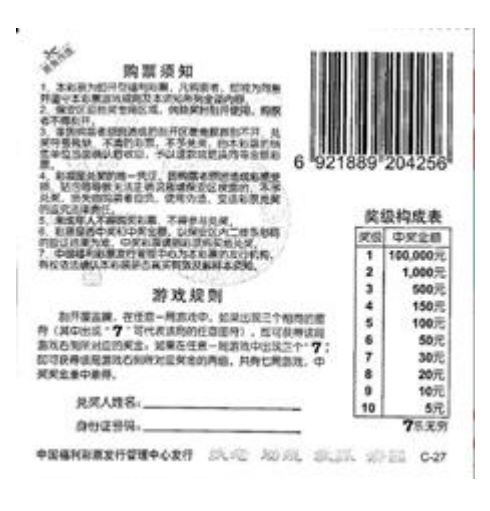

图 2.1.3.1-2 票面须知

# **2.1.3.2**支付

1) 支付方式应支持微信、支付宝的选择,如图 2.1.3.2-1。

2) 在支付页面,应显示本次的"购票明细",并应支持票种数量的增、减和票种的删除。

3) 购票数量,最大支持 100。

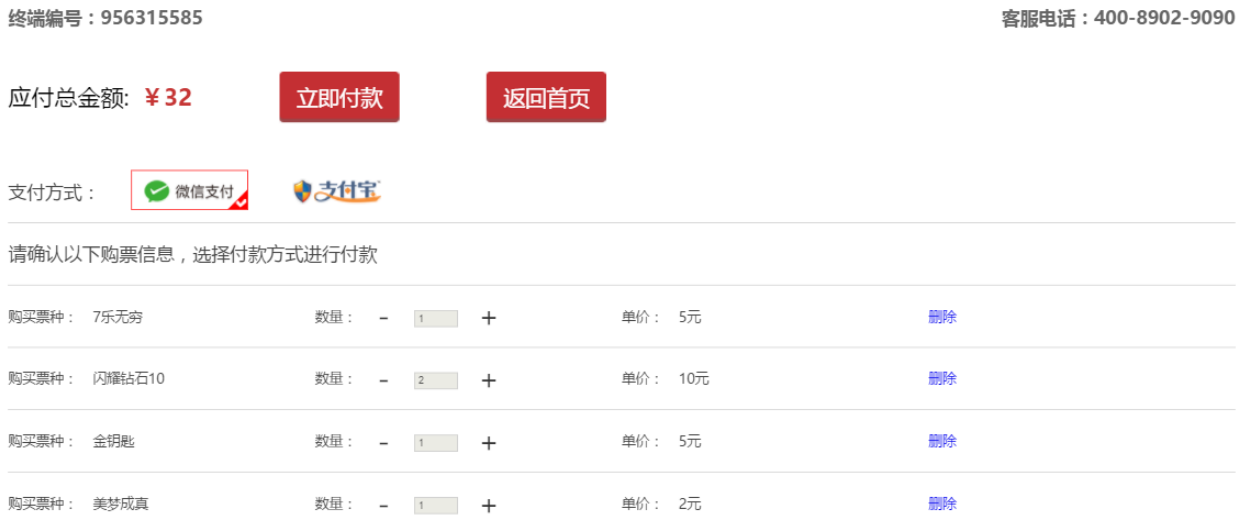

图 2.1.3.2-1 支付方式选择、明细确认页面

4) 选择"支付方式"并确认购买明细后,点击"立即付款"按钮,应生成相应"支付二维 码"页面,用户在使用微信或支付宝扫描"支付二维码"即可完成支付。

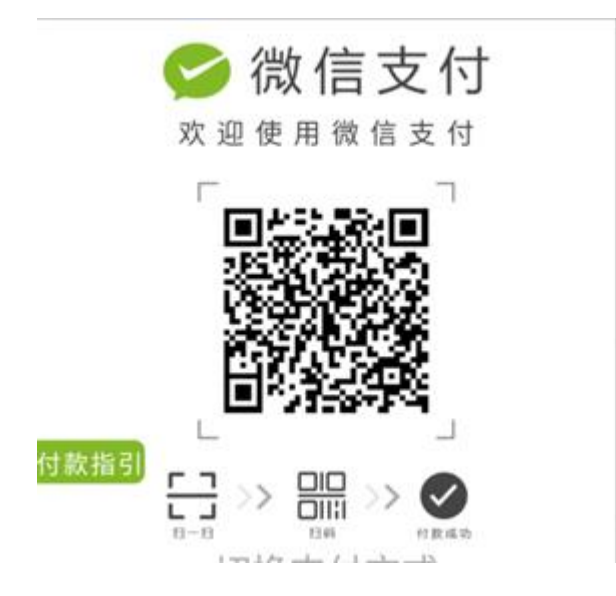

图 2.1.3.2-2 微信二维码生成页面

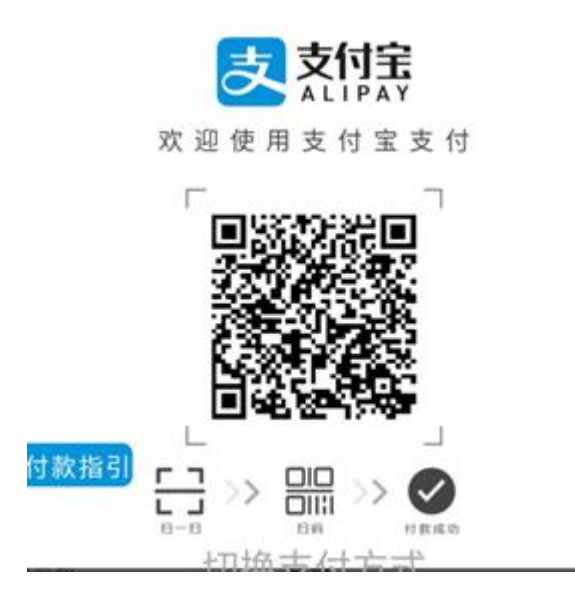

图 2.1.3.2-3 支付宝二维码生成页面

#### **2.1.3.3**出票

- 1) 在支付完成后,系统应按照选择的票种和数量顺序出票,全部出票完成后需显示支村成 功的提示信息。
- 2) 如出票过程出现故障或者无票可出,系统需有相关提示,如:"已支付剩余款项 5 个工 作日内退回",再由财务人员通过支付平台原路退回剩余款项,同时系统需标记相应出 票头的问题,在用户购票界面和业主设置界面需自动移除相应的票种。

# **2.1.4** 其它

#### **2.1.4.1**账户说明

所有终端的收入将存入统一的企业账户,再由企业与各业主进行对账。

# <span id="page-11-0"></span>**2.2** 后台功能需求

# **2.2.1** 登录与登出

#### **2.2.1.1**登录

1) 提供登录页面供用户登录,页面表现要求如图 2.2.1-1 所示。

2) 输入合法用户编号和密码。

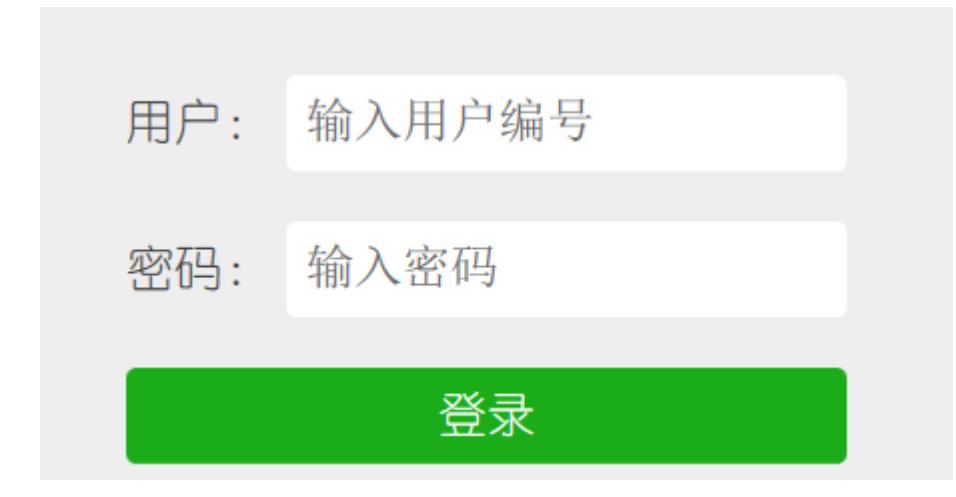

#### 图 2.2.1-1 业主登录页面

3) 登陆信息输入项为用户编号、密码,并对登录信息进行效验。

## **2.2.1.2**登出

- 1) 在后台主页面,应提供业主登出功能。
- 2) 点击登出功能后,应回到销售主页面。

# **2.2.2** 我的信息

- 1) 在我的信息页面,应提供修改用户基本信息的功能,可修改项有:用户名、手机号,修 改用户个人信息的页面要求如图 2.2.2-1。
- 2) 在输入新的"用户名"和"手机号"后,点击修改按钮,即可完成个人信息的修改。

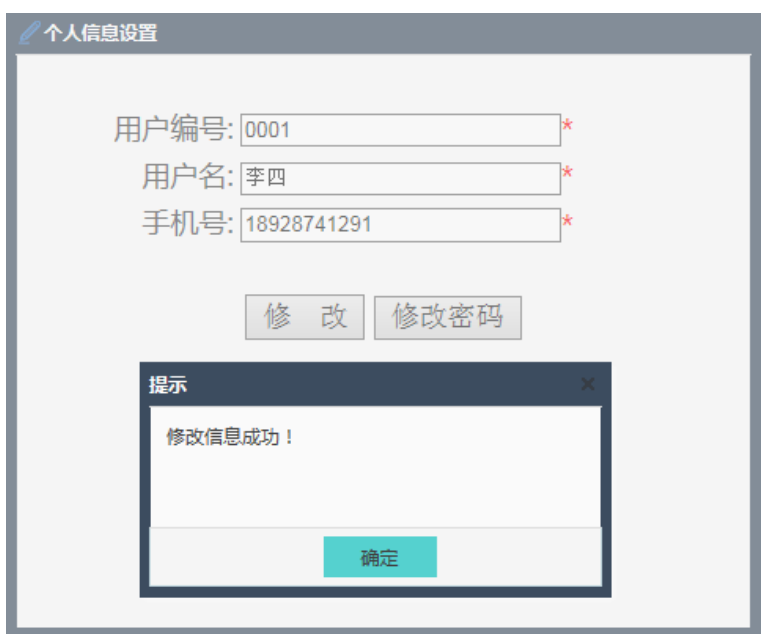

图 2.2.2-1 个人信息修改页面

3) 应提供"修改密码"的选项,修改密码的页面要求如图所示。

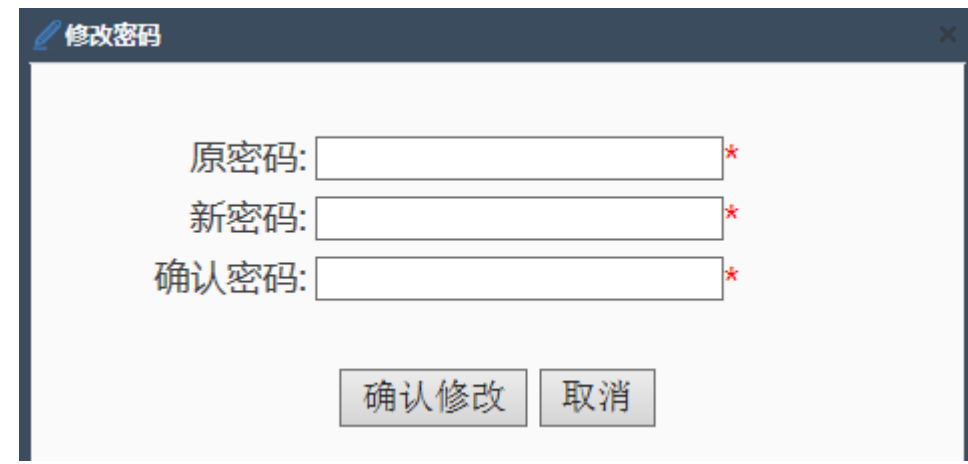

图 2.2.2-2 密码修改页面

- 4) 输入确认密码与新密码不同时应给出提示信息。
- 5) 新密码长度不少于 6 个字符、不大于 15 个字符,格式要求数字。
- 6) 新密码和确认密码不符合要求时,应给出提示信息。
- 7) 输入新密码符合要求, "确认修改"后, 关闭修改密码页面。
- 8) 系统应提供取消修改密码的操作,密码将不做修改。

# **2.2.3** 系统管理

只允许超级管理员角色的用户进入。

#### **2.2.3.1**用户管理

- 1) 提供用户新增、修改、禁用/启用和角色设置功能。
- 2) 用户数据应包含用户名称、用户名、手机号、角色等字段。
- 3) 新增用户时,需设置用户密码,密码长度应不少于 6 个字符、不大于 15 个字符, 格式 要求数字。
- 4) 输入用户密码和确认密码不同时应给出提示信息。
- 5) 用户密码和确认密码不符合要求时,应给出提示信息。
- 6) 在新增/修改用户时,对新增/修改后的数据进行主键判断,有重复主键的情况,应给出 提示信息,不允许保存。
- 7) 在进行新增、修改、启用/禁用、角色设置等操作时,应提供取消按钮,在选择取消 后,不在对当前信息进行操作。
- 8) 提供给用户分配角色的功能。

# **2.2.4** 票种管理

- 1) 提供票种新增、修改、停售/延期的功能。
- 2) 票种数据应包含方案代码、方案名称、类别(福体彩)、单票金额、正面图片(上 传)、反面图片(上传)、失效日期、票长、运营商等字段。
- 3) 票种信息在录入完成后,符合条件运营商的终端才可以选择该票种进行添加。
- 4) 票长的单位为毫米,用于终端定位切纸位置,如设置与实票不符,将无法完成正常的切 纸操作。
- 5) 同一个票种,可以选择多个运营商一起运营。
- 6) 提供票种条件查询功能。

### **2.2.5** 终端管理

- 1) 提供终端新增、修改、启用/禁用的功能。
- 2) 终端数据应包含终端编号、机型、类型(福体彩)、客服电话、业主、身份证、行政 区、地址、开户银行、运营商、结算账户、联系电话、APP 版本、机头数、串口号、终 端状态等字段。
- 3) 机型、行政区、运营商应支持下拉菜单的选择,在选择完成后,如机型应关联生成以下 字段的数据:APP 版本、机头数、串口号等。
- 4) 添加终端成功,且终端状态标记为"有效",终端才能正常登录,否则,将不允许登 录。
- 5) 提供终端条件查询功能。

# **2.2.6** 销量查询

- 1) 销量数据应包含终端编号、销售日期、运营商、行政区、票数、金额等字段。
- 2) 提供销量条件查询功能。
- 3) 查询条件应包含起止日期选择,支持多日查询,可查询近一个月内的终端每日销售统计 数据。
- 4) 提供导出 excel 功能。

# **2.2.7** 监控

#### **2.2.7.1**终端机状态

- 1) 终端监控数据应包含终端编号、机型、开售时间、运营商、行政区、状态、软件版本、 机头 1~6 状态及余票数量等字段。
- 2) 提供终端状态条件查询功能。
- 3) 提供终端状态明细查询功能,可监控机头状态、存票时间、存票数量、余票等。
- 4) 提供版本更新功能,实现终端版本的在线升级。

#### **2.2.7.2**交易信息

- 1) 交易监控数据应包含交易时间、终端编号、运营商、行政区、票数、金额、出票成功、 出票失败、支付方式、实际支付(元)、单号等字段。
- 2) 提供交易数据条件查询功能。
- 3) 可实现每笔交易数据的监控。

# <span id="page-15-0"></span>**3** 非功能需求

# <span id="page-15-1"></span>**3.1** 用户界面需求

自助终端界面要求简洁明快,设计风格与体/福彩自助终端外观协调,在用户购票时,重 点突出购买类型和张数。

# <span id="page-15-2"></span>**3.2** 性能需求

时间特性: 购票及兑奖每一步操作反应时间不超过 1s; 容错性:在购票过程中,若由于硬件问题出现错误,系统要有错误反应机制。

# <span id="page-15-3"></span>**3.3** 安全需求

硬件设施安全

网络通信安全